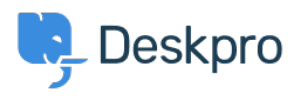

[Новини](https://support.deskpro.com/bg/news) > [Product](https://support.deskpro.com/bg/news/product) > [Ability to disable certificate validation for SMTP outgoing email](https://support.deskpro.com/bg/news/posts/ability-to-disable-certificate-validation-for-smtp-outgoing-email-settings-5-5) [settings \(5.5\)](https://support.deskpro.com/bg/news/posts/ability-to-disable-certificate-validation-for-smtp-outgoing-email-settings-5-5)

## Ability to disable certificate validation for SMTP outgoing email settings (5.5)

2017-03-13 - Lauren Cumming - [Коментари \(0\)](#page--1-0) - [Product](https://support.deskpro.com/bg/news/product)

Under **Admin > Tickets > Email Accounts** you can now choose to disable certificate validation for you SMTP outgoing emails.

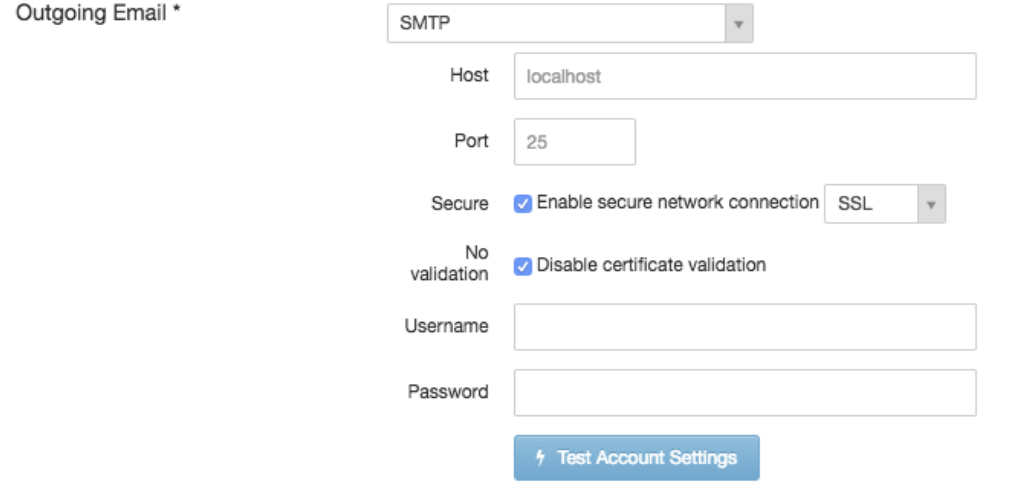